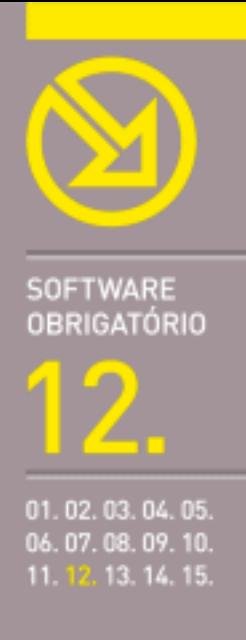

# **MICROSOFT POWERPOINT 2003**

FORMATAR DIAPOSITIVOS E APRESENTAÇÕES. GRÁFICOS, TABELAS E DIAGRAMAS. INSERIR SOM, FILMES E VOZ. EFEITOS DE ANIMAÇÃO. TÉCNICAS PARA IMPRESSÃO. APRESENTAÇÕES NA WEB. ATALHOS ÚTEIS.

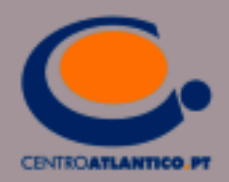

Ana Paula Afonso

# **MICROSOFT POWERPOINT 2003**

▶ FORMATAR DIAPOSITIVOS E APRESENTAÇÕES. GRÁFICOS, TABELAS E DIAGRAMAS. INSERIR SOM, FILMES E VOZ. EFEITOS DE ANIMAÇÃO. TÉCNICAS PARA IMPRESSÃO. APRESENTAÇÕES NA WEB. ATALHOS ÚTEIS.

**CENTROATLANTICO.PT** 

Reservados todos os direitos por Centro Atlântico, Lda. Qualquer reprodução, incluindo fotocópia, só pode ser feita com autorização expressa dos editores da obra.

#### **Microsoft PowerPoint 2003**

Colecção: Software obrigatório Autor: Ana Paula Afonso Direcção gráfica: António José Pedro Revisão final: Centro Atlântico Capa: António José Pedro

© Centro Atlântico, Lda., 2004 Av. Dr. Carlos Bacelar, 968 - Escr. 1-A - 4764-901 V. N. Famalicão Rua da Misericórdia, 76 - 1200-273 Lisboa Portugal Tel. 808 20 22 21

#### **geral@centroatlantico.pt www.centroatlantico.pt**

Impressão e acabamento: Inova 1ª edição: Outubro de 2004

ISBN: 989-615-000-1 Depósito legal: 217738/04

Marcas registadas: todos os termos mencionados neste livro conhecidos como sendo marcas registadas de produtos e serviços, foram apropriadamente capitalizados. A utilização de um termo neste livro não deve ser encarada como afectando a validade de alguma marca registada de produto ou serviço.

Microsoft Windows e Microsoft PowerPoint 2004 são marcas registadas pela Microsoft Corporation.

O Editor e os Autores não se responsabilizam por possíveis danos morais ou físicos causados pelas instruções contidas no livro nem por endereços Internet que não correspondam aos *Websites* pretendidos.

# Índice

#### **I. O Microsoft PowerPoint 2003**

- **II. A apresentação do Microsoft PowerPoint 2003**
- Novidades da versão 2003
- A janela do PowerPoint 2003

#### **III. Criar uma apresentação**

- Criar uma apresentação com recurso ao assistente automático
- Vistas de uma apresentação
- Editar e formatar texto numa apresentação
- Eliminar e inserir novos diapositivos
- Criar uma apresentação utilizando diapositivos em branco

#### **IV. Formatar diapositivos e apresentações**

- Trabalhar com esquemas
- Os modelos do PowerPoint
- Aplicar esquemas de cores e fundos
- Utilizar os modelos globais
- Cabeçalhos e rodapés

#### **V. Trabalhar com objectos de desenho e imagens**

- A barra de ferramentas de desenho
- Adicionar e editar formas automáticas
- Adicionar imagens a partir da galeria Clipart
- Adicionar imagens a partir de ficheiros
- Tratamento de imagens
- Adicionar e editar texto a partir do WordArt
- Criar organogramas
- Criar diagramas
- Adicionar um objecto de outras aplicações

#### **VI. Trabalhar com gráficos e tabelas**

- Criar uma tabela
- Operações em tabelas
- 50 Inserir um gráfico
- 53 Formatar o gráfico

#### **VII. Multimédia e efeitos de animação**

- 57 Inserir sons
- 62 Inserir filmes
- Gravação de voz
- 67 Inserir efeitos de animação

#### **VIII. Executar a apresentação**

- Configurar uma apresentação
- Compactar uma apresentação
- 73 O Microsoft PowerPoint Viewer
- Difusão e apresentação de uma apresentação

#### **IX. A impressão**

- Pré-visualizar uma apresentação
- Configurar o tamanho dos diapositivos para impressão
- Imprimir diapositivos, destaques, folhetos e páginas de notas

#### **X. O Microsoft PowerPoint e a Web**

- 88 Hiperligações
- 91 Apresentações como páginas Web

#### **Anexo1**

Atalhos de teclado durante a criação da apresentação

#### **Anexo2**

Atalhos de teclado durante a apresentação de diapositivos

## **I. O MICROSOFT POWERPOINT 2003**

A necessidade de apresentar uma ideia ou de transmitir determinada informação, numa sociedade que se encontra cada vez mais condicionada pela imagem, implica a utilização de um programa de apresentações que ofereça a possibilidade de fazer uso das funcionalidades multimédia que os equipamentos informáticos colocam à disposição do utilizador.

O Microsoft PowerPoint 2003 é um programa gráfico que permite criar apresentações profissionais de grande impacto e de alta qualidade com recurso a texto, imagens, gráficos, sons e vídeos, transformando-se, assim, num meio de comunicação audiovisual eficaz ao permitir a distribuição e reprodução de transmissões em sequência de áudio e vídeo numa apresentação de diapositivos.

As imagens que se seguem ilustram algumas das funcionalidades disponíveis na versão mais recente do Microsoft PowerPoint.

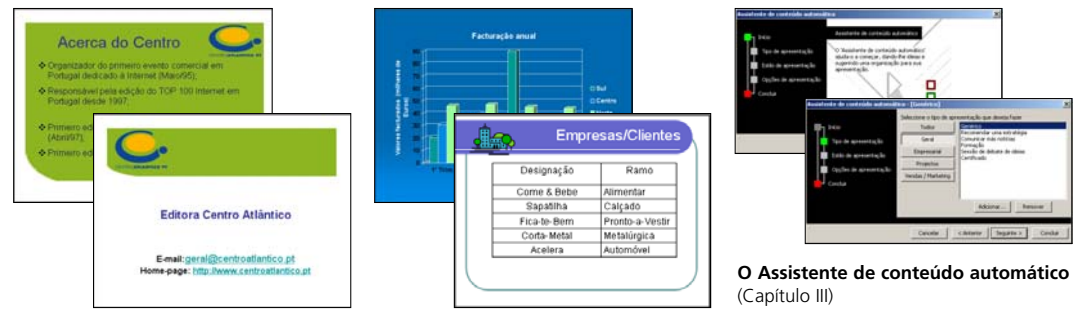

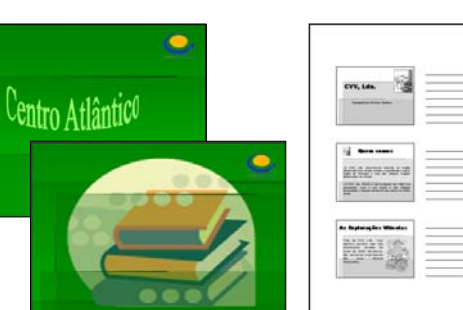

**WordArt e Formatação de fundos** (Capítulo V)

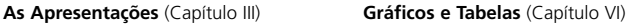

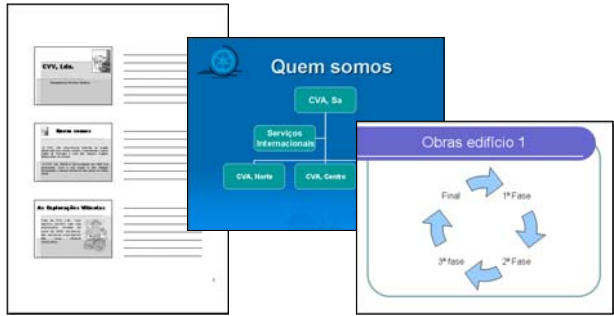

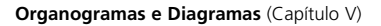

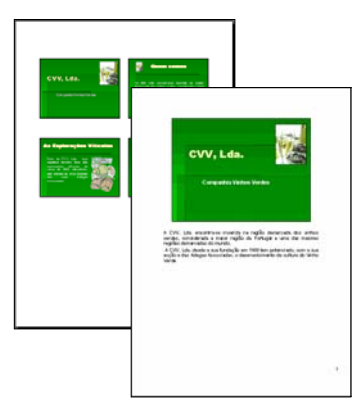

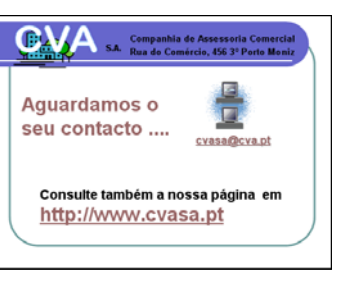

**Hiperligações e Botões de acção** (Capítulo X)

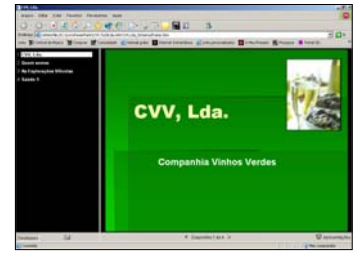

**Páginas Web** (Capítulo X)

#### **A Impressão** (Capítulo IX)

Com o PowerPoint é possível criar novas apresentações a partir de uma apresentação em branco, de uma galeria de modelos que a aplicação disponibiliza ou ainda com base numa apresentação existente. Podemos ainda recorrer ao assistente de conteúdo automático, que permite criar uma apresentação assistida baseada numa apresentação predefinida e ainda podemos criar uma apresentação do tipo álbum de fotografias.

Também é possível importar modelos da Internet ou criar os nossos próprios modelos.

Esta possibilidade de utilizar modelos predefinidos permite-nos criar rapidamente excelentes apresentações com aspecto profissional.

Em seguida são apresentados alguns modelos que podem ser importados a partir do *site* oficial da Microsoft, respectivamente, o Organigrama de uma empresa, Apresentação de formação (conjunto de diapositivos) e Cartões de nome para reuniões.

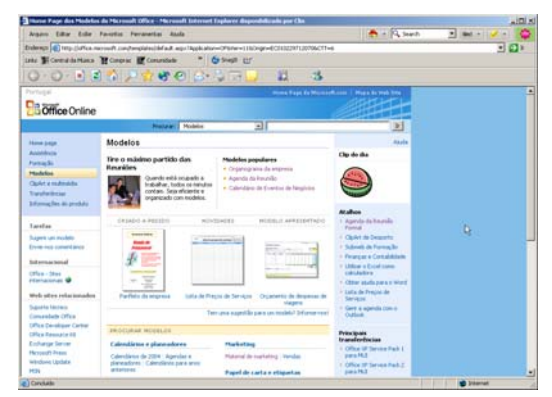

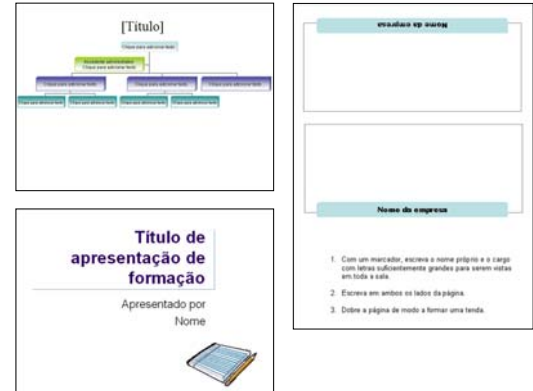

### **II. A APRESENTAÇÃO DO MICROSOFT POWERPOINT 2003**

#### Novidades da versão 2003

O Microsoft PowerPoint 2003, incluído na versão 2003 do Microsoft Office, apresenta várias novidades, sendo de destacar a possibilidade de **Compactar as apresentações** directamente **para CD** a partir do PowerPoint, a gestão de direitos de informação e a nova barra de ferramentas de navegação.

A nova funcionalidade, COMPACTAR PARA CD, permite gravar os CD directamente a partir do PowerPoint assim como distribuir da forma mais segura as apresentações do PowerPoint. A sua utilização requer como requisito mínimo o sistema operativo Windows XP.

#### **DICA**

Para compactar a apresentação faça o seguinte:

- **1.** Abra a apresentação que deseja compactar.
- **2.** Abra o menu FICHEIRO > COMPACTAR PARA CD.

**3.** Na caixa de diálogo COMPACTAR PARA CD, clique em OPÇÕES e, em seguida, clique em COPIAR P/ CD.

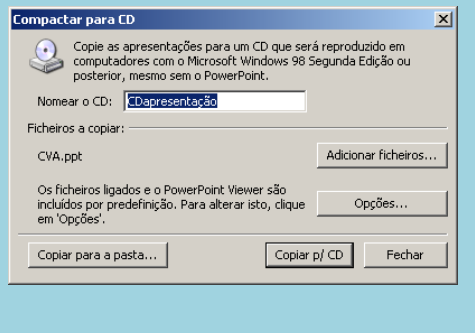

Ao actual VIEWER foi adicionada uma saída de alta-fidelidade incluindo suporte de gráficos, animações e multimédia do PowerPoint. Além disso, apresenta ainda a vantagem de não ser necessária qualquer instalação adicional uma vez que os ficheiros de apresentação, incluídos na nova funcionalidade COMPACTAR CD, incluem o VIEWER por predefinição.

#### **DICA**

Para executar o PowerPoint Viewer, no Explorador do Windows, faça o seguinte:

**1.** Vá para a pasta na qual se encontra o POWERPOINT VIEWER. Este ficheiro encontra-se normalmente em C: \ARQUIVOS DE PROGRAMAS\MICROSOFT OFFICE\OFFICE11.

- **2.** Faça duplo clique sobre o ficheiro PPTVIEW.EXE, para o abrir.
- **3.** Na janela do VIEWER localize a apresentação que pretende executar e clique em ABRIR.

A GESTÃO DE DIREITOS DA INFORMAÇÃO é outra das novidades. Esta funcionalidade (IRM, Information Rights Management) ajuda a impedir que os conteúdos distribuídos sejam alterados, por acidente ou por negligência, através da restrição das permissões de acesso aos mesmos.

Os autores podem definir quem pode aceder aos conteúdos e qual o nível de edição que os utilizadores possuem numa determinada apresentação. Esta opção é reservada ao Microsoft Office Edição Profissional 2003.

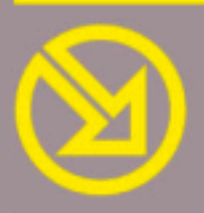

### **COLECCÃO** OFTWARE OBRIGATÓRIO

- **ILL MICROSOFT WORD XP**
- 02. WINZIP 9
- **13. MICROSOFT EXCEL XP**
- **14 NERO 6**
- **15. PAINT SHOP PRO 8**
- **16. INTERNET EXPLORER 6**
- **07. OUTLOOK EXPRESS 6**
- **13 ADOBE READER 6**
- **MCAFEE VIRUSSCAN 8**
- **ID. MICROSOFT WINDOWS XP**
- **MICROSOFT WORD 2003**
- **MICROSOFT POWERPOINT 2003**
- **MICROSOFT EXCEL 2003** 13.
- **MICROSOFT ACCESS 2003**
- MICROSOFT WINDOWS XP SP2

# **MICROSOFT POWERPOINT 2003**

Este livro proporciona uma aprendizagem rápida, prática e simples à concepção de apresentações em PowerPoint.

Em 96 páginas a cores, recheadas de exemplos, a autora revela-nos as funções mais importantes do PowerPoint 2003, incluindo a construção de diapositivos básicos, a evolução para apresentações mais sofisticadas e atraentes e as técnicas para o seu visionamento em sala, na Web ou no papel.

O livro quiará o(a) leitor(a) pela criação e edição de diapositivos e apresentações recorrendo à selecção e definição de esquemas e modelos, com ou sem recurso ao assistente automático, podendo importar dados de outras aplicações bem como adicionar e editar imagens, gráficos, diagramas, ClipArt, WordArt e tabelas.

Após a leitura deste livro o(a) leitor(a) saberá lidar com apresentações multimédia atractivas recorrendo a música, voz e vídeo e a sofisticados efeitos de animação.

Trabalhar com hiperligações e botões de acção, usar o PowerPoint para criar páginas Web, configurar uma apresentação para computadores que não dispõe do Microsoft PowerPoint ou mesmo para difusão, ao vivo, na Web, técnicas para imprimir diapositivos, destaques, folhetos e páginas de notas são assuntos também apresentados ao longo do livro e sempre com exemplos práticos.

O livro inclui ainda, nos seus diversos capítulos, cerca de 70 dicas e trugues e, no final, uma lista com os atalhos de teclado mais produtivos.

Ana Paula Preto Mendes Afonso é licenciada em Informática/Matemáticas Aplicadas pela Universidade Portucalense/Infante Dom Henrique e mestre em Informática na especialidade de Sistemas de Informação.

Professora-adjunta no Instituto Superior de Contabilidade e Administração do Porto, onde lecciona desde 1989, é responsável pela coordenação das disciplinas da área da Informática do curso de licenciatura em Línguas e Secretariado.

Responsável pelo desenvolvimento de conteúdos de cursos e investigadora na área do ensino à distância.

É autora dos livros O Guia Prático do Microsoft Excel 2002 e Técnicas, Truques e Dicas para o Microsoft Office XP igualmente editados pelo Centro Atlântico.

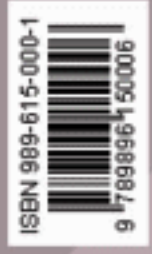